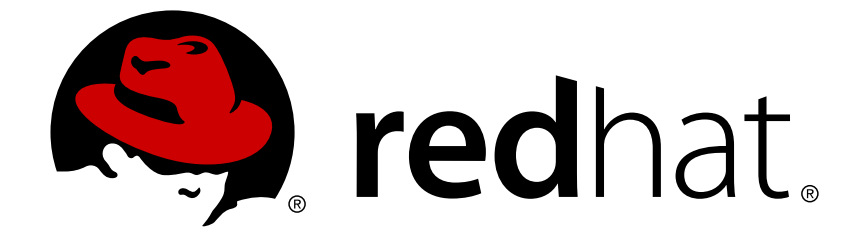

# **OpenShift Enterprise 3.1**

# **CLI Reference**

OpenShift Enterprise 3.1 CLI Reference

OpenShift Enterprise 3.1 CLI Reference

### **Legal Notice**

Copyright © 2018 Red Hat, Inc.

The text of and illustrations in this document are licensed by Red Hat under a Creative Commons Attribution–Share Alike 3.0 Unported license ("CC-BY-SA"). An explanation of CC-BY-SA is available at

http://creativecommons.org/licenses/by-sa/3.0/

. In accordance with CC-BY-SA, if you distribute this document or an adaptation of it, you must provide the URL for the original version.

Red Hat, as the licensor of this document, waives the right to enforce, and agrees not to assert, Section 4d of CC-BY-SA to the fullest extent permitted by applicable law.

Red Hat, Red Hat Enterprise Linux, the Shadowman logo, JBoss, OpenShift, Fedora, the Infinity logo, and RHCE are trademarks of Red Hat, Inc., registered in the United States and other countries.

Linux ® is the registered trademark of Linus Torvalds in the United States and other countries.

Java ® is a registered trademark of Oracle and/or its affiliates.

XFS ® is a trademark of Silicon Graphics International Corp. or its subsidiaries in the United States and/or other countries.

MySQL ® is a registered trademark of MySQL AB in the United States, the European Union and other countries.

Node.js ® is an official trademark of Joyent. Red Hat Software Collections is not formally related to or endorsed by the official Joyent Node.js open source or commercial project.

The OpenStack ® Word Mark and OpenStack logo are either registered trademarks/service marks or trademarks/service marks of the OpenStack Foundation, in the United States and other countries and are used with the OpenStack Foundation's permission. We are not affiliated with, endorsed or sponsored by the OpenStack Foundation, or the OpenStack community.

All other trademarks are the property of their respective owners.

### **Abstract**

With the OpenShift Enterprise command line interface (CLI), you can create applications and manage OpenShift projects from a terminal. These topics show you how to use CLI.

### **Table of Contents**

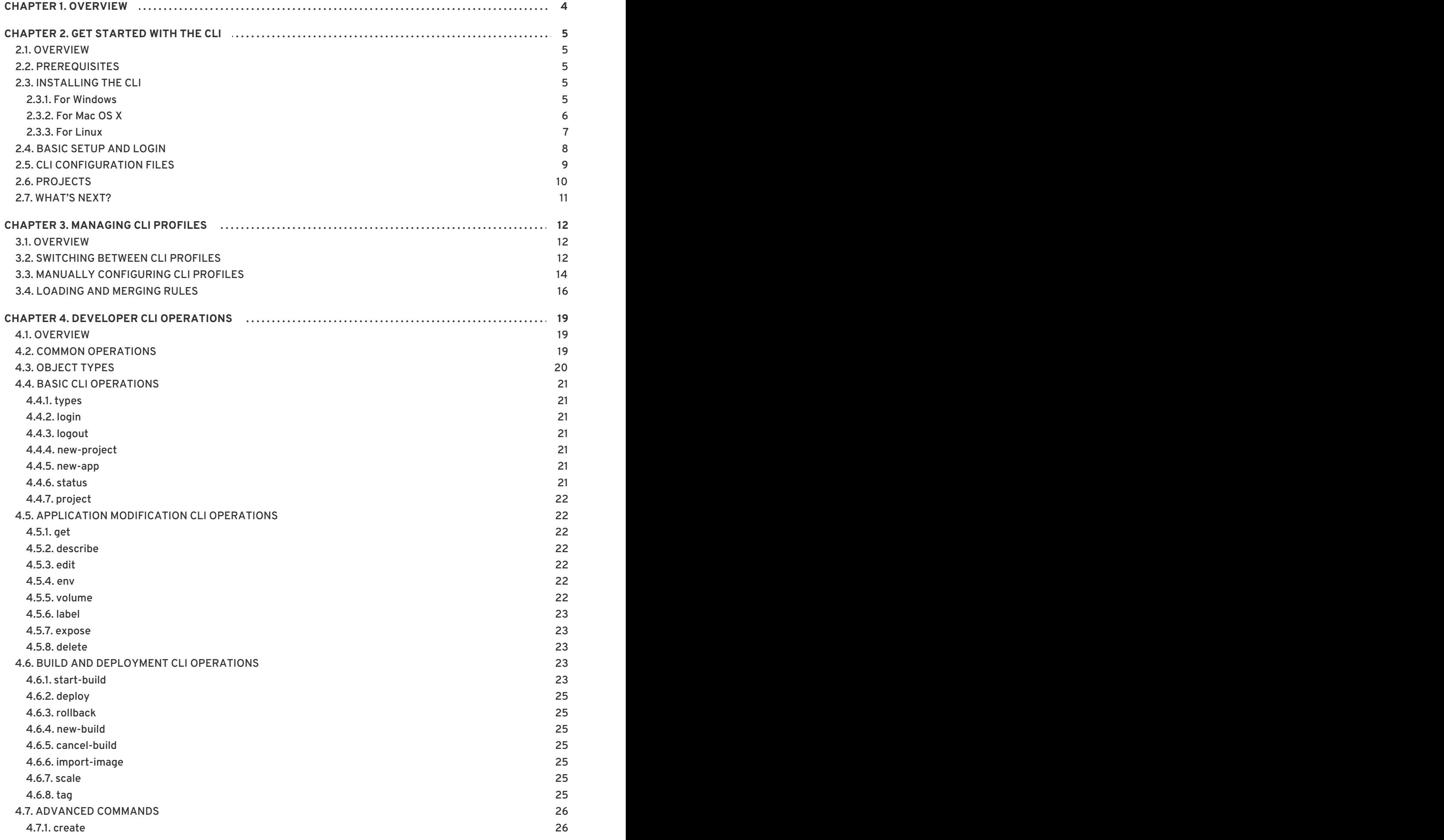

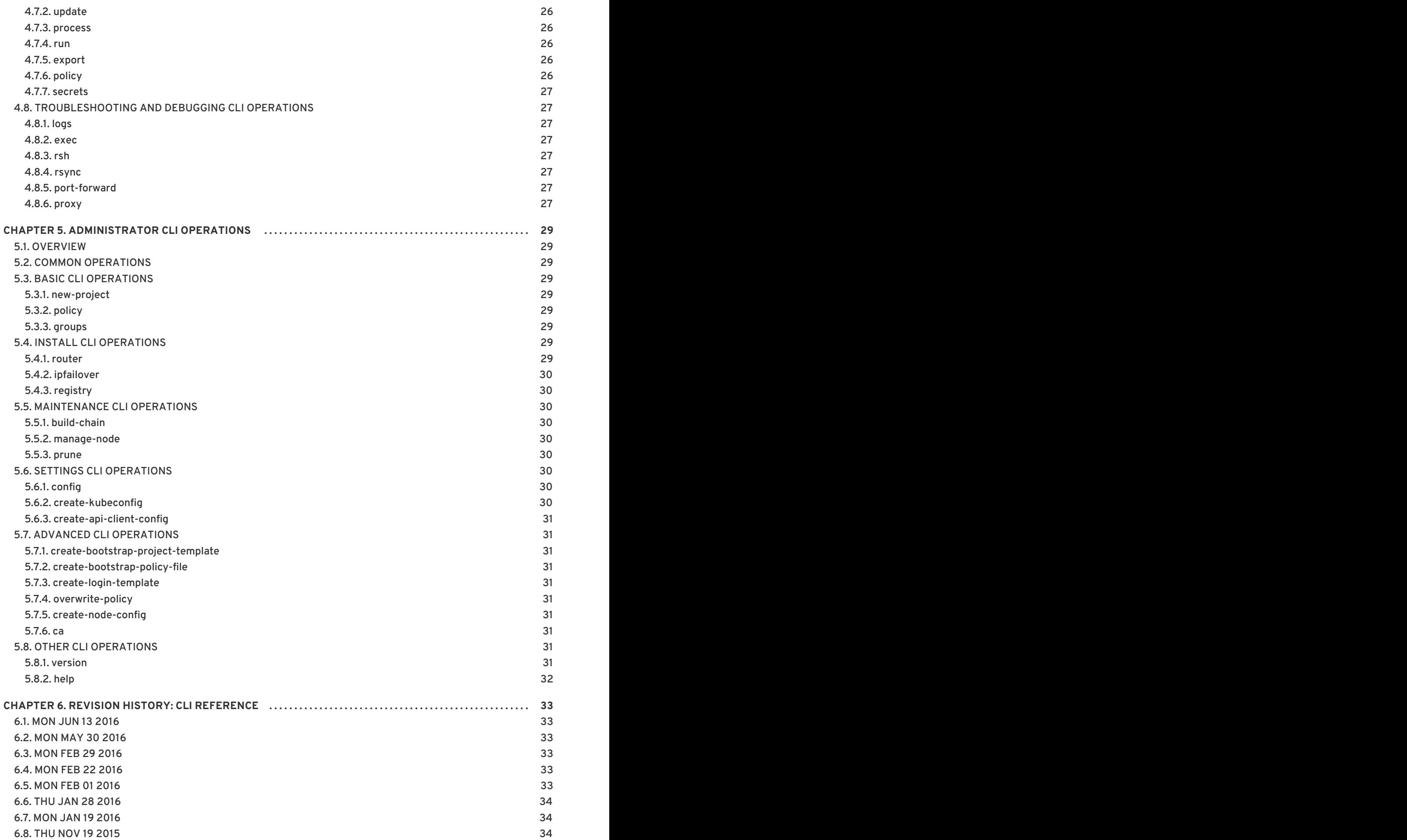

# **CHAPTER 1. OVERVIEW**

<span id="page-7-0"></span>With the OpenShift Enterprise command line interface (CLI), you can create [applications](https://access.redhat.com/documentation/en-us/openshift_enterprise/3.1/html-single/developer_guide/#dev-guide-new-app) and manage OpenShift [projects](https://access.redhat.com/documentation/en-us/openshift_enterprise/3.1/html-single/developer_guide/#dev-guide-projects) from a terminal. The CLI is ideal in situations where you are:

- Working directly with project source code.
- **•** Scripting OpenShift Enterprise operations.
- Restricted by bandwidth resources and cannot use the web [console](https://access.redhat.com/documentation/en-us/openshift_enterprise/3.1/html-single/architecture/#architecture-infrastructure-components-web-console).

The OpenShift CLI is available using the **oc** command:

\$ oc <command>

See Get [Started](#page-11-1) with the CLI for installation and setup instructions.

# **CHAPTER 2. GET STARTED WITH THE CLI**

### <span id="page-8-1"></span><span id="page-8-0"></span>**2.1. OVERVIEW**

The OpenShift CLI exposes commands for managing your applications, as well as lower level tools to interact with each component of your system. This topic guides you through getting started with the CLI, including installation and logging in to create your first project.

### <span id="page-8-2"></span>**2.2. PREREQUISITES**

Certain operations require Git to be locally installed on a client. For example, the command to create an application using a remote Git repository:

```
$ oc new-app https://github.com/<your_user>/<your_git_repo>
```
Before proceeding, install Git on your workstation. See the official Git [documentation](https://git-scm.com/book/en/v2/Getting-Started-Installing-Git) for instructions per your workstation's operating system.

### <span id="page-8-3"></span>**2.3. INSTALLING THE CLI**

The easiest way to download the CLI is by accessing the **About** page on the web console if your cluster administrator has enabled the download links:

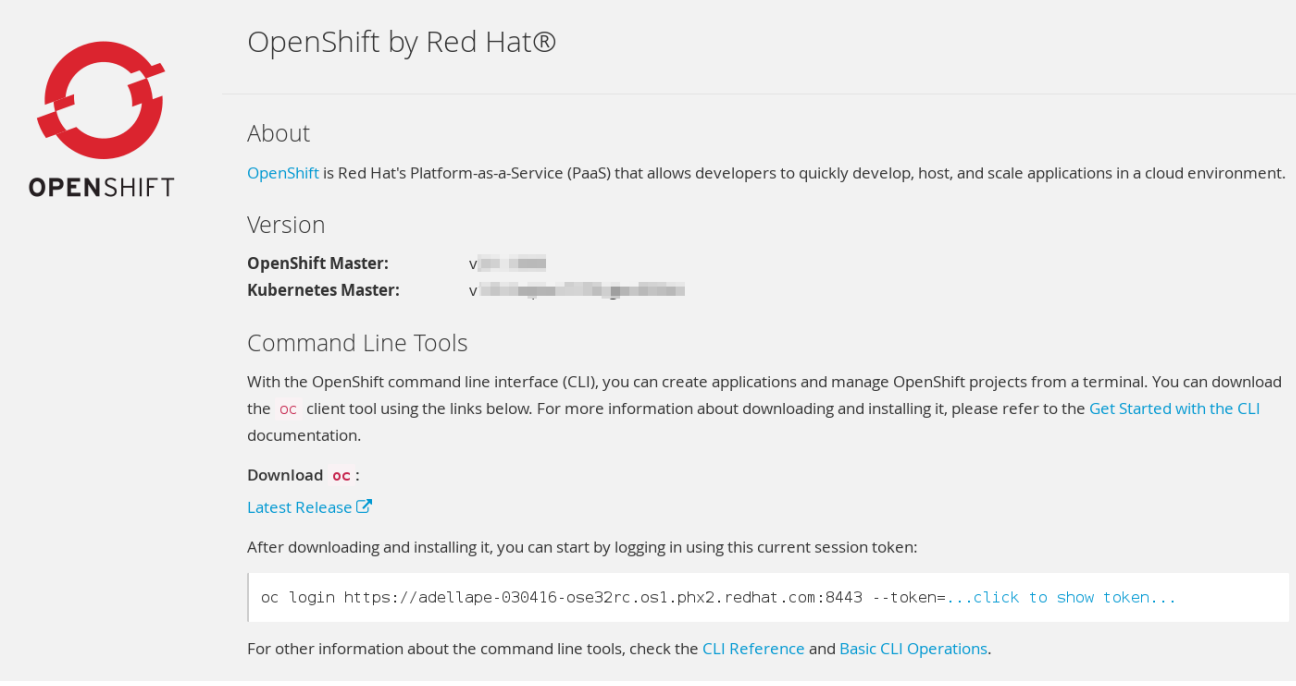

Installation options for the CLI vary depending on your operating system.

### <span id="page-8-4"></span>**2.3.1. For Windows**

The CLI for Windows is provided as a *zip* archive; you can download it from the Red Hat Customer Portal. After logging in with your Red Hat account, you must have an active OpenShift [Enterprise](https://access.redhat.com/downloads/content/290) subscription to access the downloads page:

#### **[Download](https://access.redhat.com/downloads/content/290) the CLI from the Red Hat Customer Portal**

#### <span id="page-9-2"></span><span id="page-9-1"></span>**Tutorial Video:**

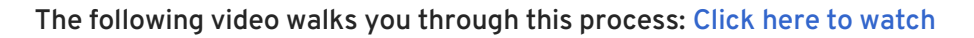

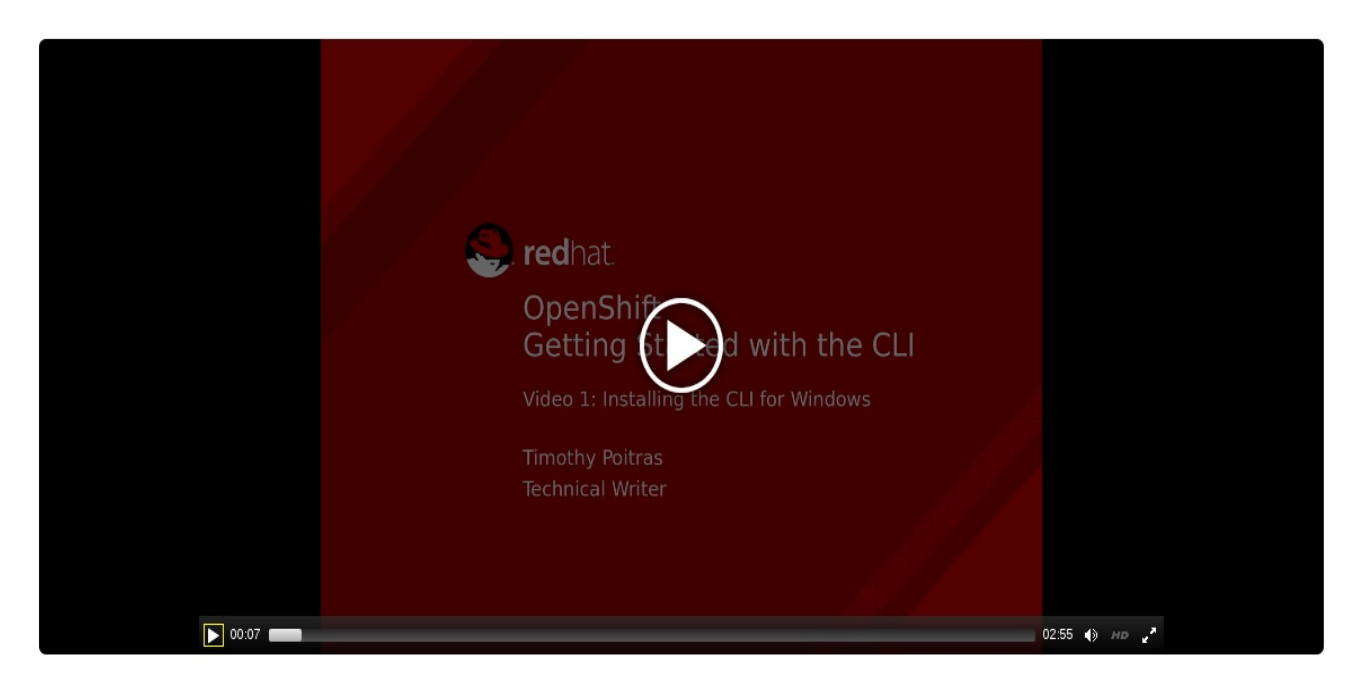

Then, unzip the archive with a ZIP program and move the **oc** binary to a directory on your PATH. To check your PATH, open the Command Prompt and run:

C:\> path

### <span id="page-9-0"></span>**2.3.2. For Mac OS X**

The CLI for Mac OS X is provided as a *tar.gz* archive; you can download it from the Red Hat Customer Portal. After logging in with your Red Hat account, you must have an active OpenShift [Enterprise](https://access.redhat.com/downloads/content/290) subscription to access the downloads page:

#### **[Download](https://access.redhat.com/downloads/content/290) the CLI from the Red Hat Customer Portal**

#### **Tutorial Video:**

The following video walks you through this process: Click here to [watch](https://access.redhat.com/videos/2212921)

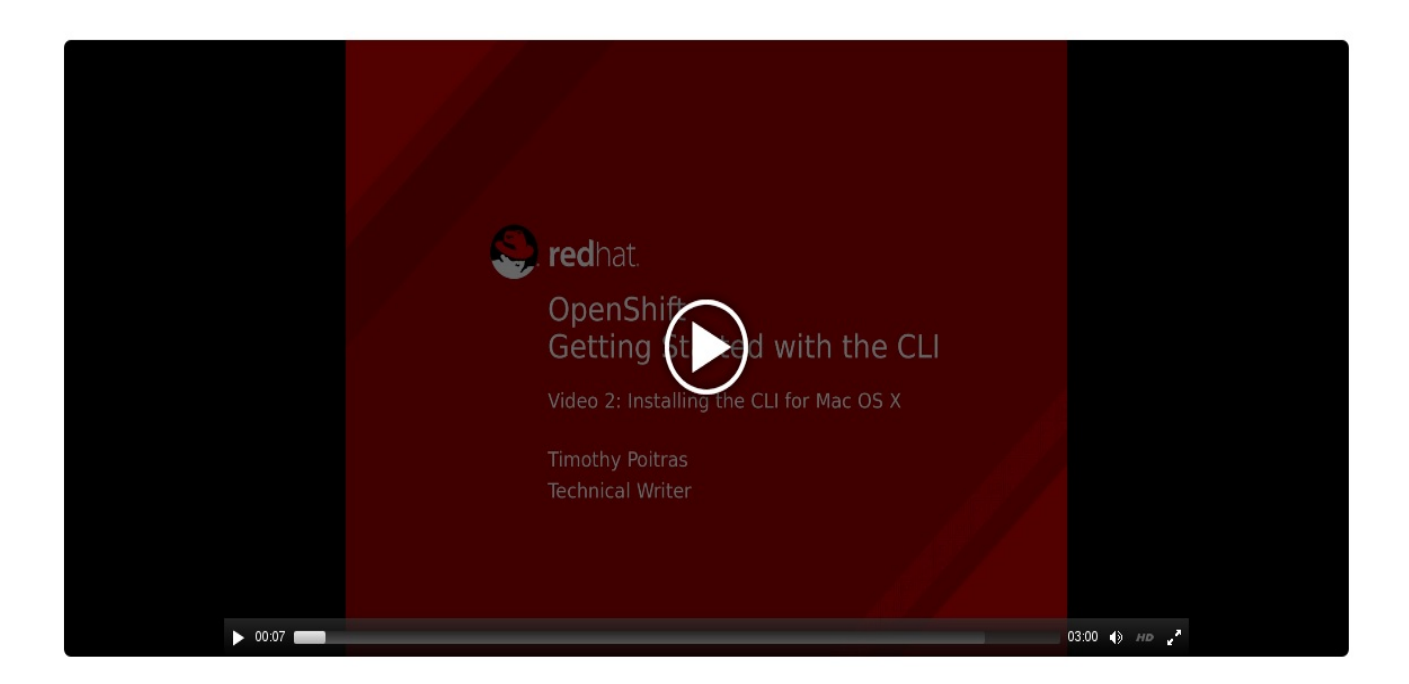

Then, unpack the archive and move the **oc** binary to a directory on your PATH. To check your PATH, open a Terminal window and run:

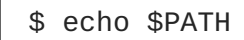

#### <span id="page-10-0"></span>**2.3.3. For Linux**

For Red Hat Enterprise Linux (RHEL) 7, you can install the CLI as an RPM using Red Hat Subscription Management (RHSM) if you have an active OpenShift Enterprise subscription on your Red Hat account:

<span id="page-10-1"></span># subscription-manager register # subscription-manager attach --pool=<pool\_ID> **1** # subscription-manager repos --enable="rhel-7-server-ose-3.1-rpms" # yum install atomic-openshift-clients

Pool ID for an active OpenShift Enterprise subscription

For RHEL, Fedora, and other Linux [distributions,](https://access.redhat.com/downloads/content/290) you can also download the CLI directly from the Red Hat Customer Portal as a *tar.gz* archive. After logging in with your Red Hat account, you must have an active OpenShift Enterprise subscription to access the downloads page.

#### **[Download](https://access.redhat.com/downloads/content/290) the CLI from the Red Hat Customer Portal**

#### **Tutorial Video:**

**[1](#page-10-1)**

The following video walks you through this process: Click here to [watch](https://access.redhat.com/videos/2213051)

<span id="page-11-2"></span><span id="page-11-1"></span>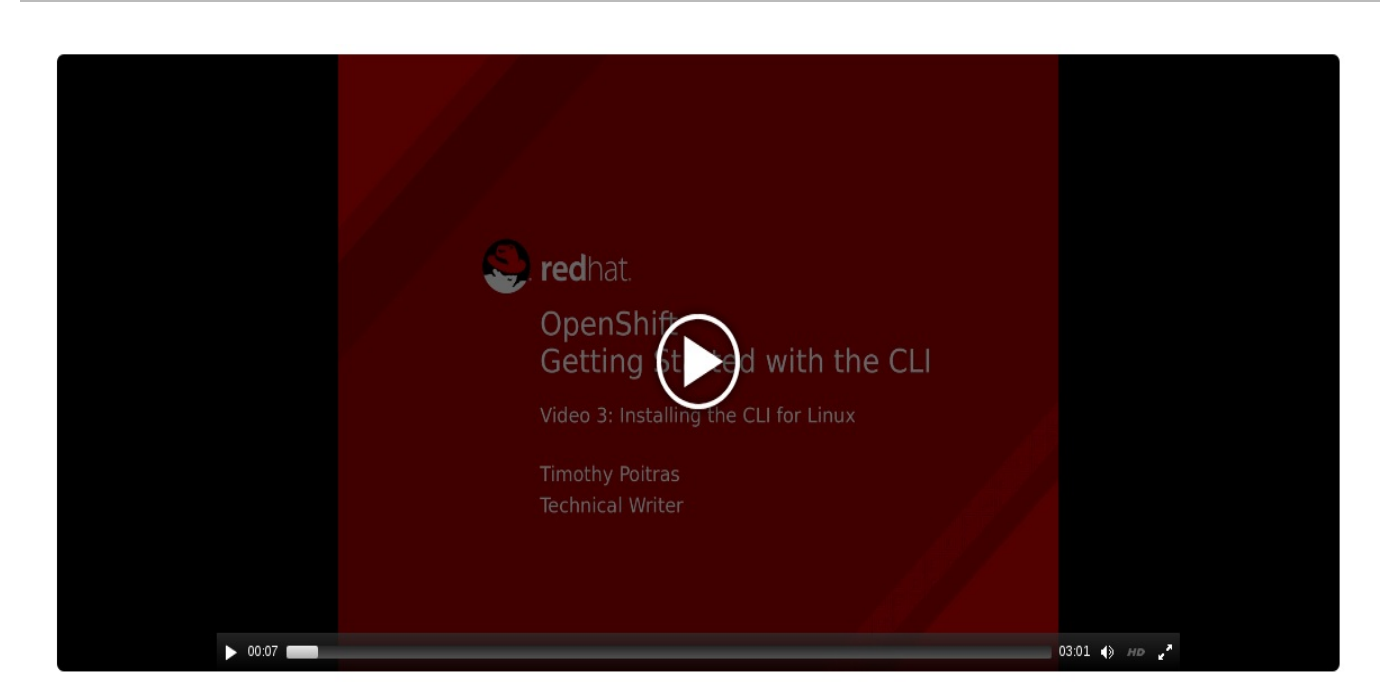

Then, unpack the archive and move the **oc** binary to a directory on your PATH. To check your path, run:

\$ echo \$PATH

To unpack the archive:

\$ tar -xf <file>

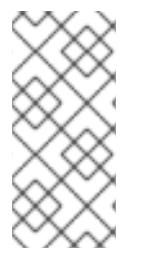

### **NOTE**

If you do not use RHEL or Fedora, ensure that **libc** is installed and on your library path. If **libc** is not available, you might see the following error when you run CLI commands:

oc: No such file or directory

### <span id="page-11-0"></span>**2.4. BASIC SETUP AND LOGIN**

The **oc login** command is the best way to initially set up the OpenShift CLI, and it serves as the entry point for most users. The interactive flow helps you establish a session to an OpenShift server with the provided credentials. The information is automatically saved in a CLI [configuration](#page-13-1) file that is then used for subsequent commands.

The following example shows the interactive setup and login using the **oc login** command:

```
Example 2.1. Initial CLI Setup
  $ oc login
  OpenShift server [https://localhost:8443]: https://openshift.example.com
   1
  Username: alice 2
  Authentication required for https://openshift.example.com (openshift)
  Password: ******
  Login successful. 3
```
<span id="page-12-5"></span><span id="page-12-3"></span><span id="page-12-2"></span><span id="page-12-1"></span>You don't have any projects. You can try to create a new project, by running

<span id="page-12-4"></span>\$ oc new-project <projectname> **4**

Welcome to {product-title}! See 'oc help' to get started.

The command prompts for the OpenShift server URL.

The command prompts for login credentials: a user name and password.

A session is established with the server, and a session token is received.

If you do not have a project, information is given on how to create one.

When you have completed the CLI configuration, subsequent commands use the configuration file for the server, session token, and project information.

You can log out of CLI using the **oc logout** command:

```
$ oc logout
User, alice, logged out of https://openshift.example.com
```
If you log in after creating or being granted access to a project, a project you have access to is automatically set as the current default, until [switching](#page-14-1) to another one:

```
$ oc login
Username: alice
Authentication required for https://openshift.example.com (openshift)
Password:
Login successful.
```
Using project "aliceproject".

[Additional](https://access.redhat.com/documentation/en-us/openshift_enterprise/3.1/html-single/developer_guide/#dev-guide-authentication) options are also available for the **oc login** command.

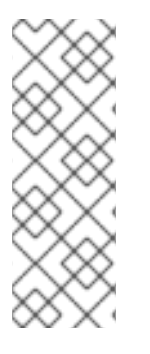

**[1](#page-12-1)**

**[2](#page-12-2)**

**[3](#page-12-3)**

**[4](#page-12-4)**

#### **NOTE**

If you have access to administrator credentials but are no longer logged in as the default system user **[system:admin](https://access.redhat.com/documentation/en-us/openshift_enterprise/3.1/html-single/architecture/#users)**, you can log back in as this user at any time as long as the credentials are still present in your CLI [configuration](#page-13-1) file. The following command logs in and switches to the **default** project:

\$ oc login -u system:admin -n default

### <span id="page-12-0"></span>**2.5. CLI CONFIGURATION FILES**

A CLI configuration file permanently stores **oc** options and contains a series of [authentication](https://access.redhat.com/documentation/en-us/openshift_enterprise/3.1/html-single/architecture/#architecture-additional-concepts-authentication) mechanisms and OpenShift server connection information associated with nicknames.

<span id="page-13-1"></span>As described in the previous section, the **oc login** command automatically creates and manages CLI configuration files. All information gathered by the command is stored in a configuration file located in *~/.kube/config*. The current CLI configuration can be viewed using the following command:

#### **Example 2.2. Viewing the CLI Configuration**

```
$ oc config view
apiVersion: v1
clusters:
- cluster:
    server: https://openshift.example.com
  name: openshift
contexts:
- context:
    cluster: openshift
    namespace: aliceproject
    user: alice
  name: alice
current-context: alice
kind: Config
preferences: {}
users:
- name: alice
  user:
    token: NDM2N2MwODgtNjI1Yy10N3VhLTg1YmItYzI4NDEzZDUyYzVi
```
CLI configuration files can be used to setup [multiple](#page-18-0) CLI profiles using various OpenShift servers, namespaces, and users so that you can switch easily between them. The CLI can support multiple configuration files; they are loaded at runtime and merged together along with any override options specified from the command line.

### <span id="page-13-0"></span>**2.6. PROJECTS**

A [project](https://access.redhat.com/documentation/en-us/openshift_enterprise/3.1/html-single/developer_guide/#dev-guide-projects) in OpenShift Enterprise contains multiple [objects](https://access.redhat.com/documentation/en-us/openshift_enterprise/3.1/html-single/architecture/#architecture-core-concepts-index) to make up a logical application.

Most **oc** commands run in the context of a [project](https://access.redhat.com/documentation/en-us/openshift_enterprise/3.1/html-single/developer_guide/#dev-guide-projects). The **oc login** selects a default project during initial [setup](#page-12-5) to be used with subsequent commands. Use the following command to display the project currently in use:

```
$ oc project
```
If you have access to multiple projects, use the following syntax to switch to a particular project by specifying the project name:

\$ oc project <project\_name>

For example:

```
$ oc project project02
Now using project 'project02'.
$ oc project project03
Now using project 'project03'.
```

```
$ oc project
Using project 'project03'.
```
The **oc status** command shows a high level overview of the project currently in use, with its components and their relationships, as shown in the following example:

```
$ oc status
In project OpenShift 3 Sample (test)
service database-test (172.30.17.113:6434 -> 3306)
  database-test deploys docker.io/library/mysql:latest
    #1 deployed 47 hours ago
service frontend-test (172.30.17.236:5432 -> 8080)
 frontend-test deploys origin-ruby-sample:test <-
    builds https://github.com/openshift/ruby-hello-world with
docker.io/openshift/ruby-20-centos7:latest
    not built yet
    #1 deployment waiting on image
To see more information about a service or deployment config, use 'oc
describe service <name>' or 'oc describe dc <name>'.
```
You can use 'oc get pods, svc, dc, bc, builds' to see lists of each of the types described above.

### <span id="page-14-0"></span>**2.7. WHAT'S NEXT?**

After you have [logged](#page-12-5) in, you can create a new [application](https://access.redhat.com/documentation/en-us/openshift_enterprise/3.1/html-single/developer_guide/#dev-guide-new-app) and explore some common CLI [operations.](#page-26-5)

# **CHAPTER 3. MANAGING CLI PROFILES**

### <span id="page-15-1"></span><span id="page-15-0"></span>**3.1. OVERVIEW**

A CLI configuration file allows you to configure different profiles, or *contexts*, for use with the OpenShift [Enterprise](#page-7-0) CLI. A context consists of user [authentication](https://access.redhat.com/documentation/en-us/openshift_enterprise/3.1/html-single/architecture/#architecture-additional-concepts-authentication) and OpenShift Enterprise server information associated with a *nickname*.

### <span id="page-15-2"></span>**3.2. SWITCHING BETWEEN CLI PROFILES**

Contexts allow you to easily switch between multiple users across multiple OpenShift Enterprise servers, or *clusters*, when using issuing CLI operations. Nicknames make managing CLI configuration easier by providing short-hand references to contexts, user credentials, and cluster details.

After [logging](#page-11-1) in with the CLI for the first time, OpenShift Enterprise creates a *~/.kube/config* file if one does not already exist. As more authentication and connection details are provided to the CLI, either automatically during an **oc login** operation or by setting them [explicitly](#page-18-1), the updated information is stored in the configuration file:

```
1
Example 3.1. CLI Configuration File
    The clusters section defines connection details for OpenShift Enterprise clusters, including
    the address for their master server. In this example, one cluster is nicknamed
    openshift1.example.com:8443 and another is nicknamed openshift2.example.com:8443.
  apiVersion: v1
  clusters: 1
  - cluster:
      insecure-skip-tls-verify: true
      server: https://openshift1.example.com:8443
    name: openshift1.example.com:8443
  - cluster:
      insecure-skip-tls-verify: true
      server: https://openshift2.example.com:8443
    name: openshift2.example.com:8443
  contexts: 2
  - context:
      cluster: openshift1.example.com:8443
      namespace: alice-project
      user: alice/openshift1.example.com:8443
    name: alice-project/openshift1.example.com:8443/alice
  - context:
      cluster: openshift1.example.com:8443
      namespace: joe-project
      user: alice/openshift1.example.com:8443
    name: joe-project/openshift1/alice
  current-context: joe-project/openshift1.example.com:8443/alice 3
  kind: Config
  preferences: {}
  users: 4
  - name: alice/openshift1.example.com:8443
    user:
      token: xZHd2piv5_9vQrg-SKXRJ2Dsl9SceNJdhNTljEKTb8k
```
<span id="page-16-0"></span>**[2](#page-15-4) [3](#page-15-5) [4](#page-15-6)** This **contexts** section defines two contexts: one nicknamed **aliceproject/openshift1.example.com:8443/alice**, using the **alice-project** project, **openshift1.example.com:8443** cluster, and **alice** user, and another nicknamed **joeproject/openshift1.example.com:8443/alice**, using the **joe-project** project, **openshift1.example.com:8443** cluster and **alice** user. The **current-context** parameter shows that the **joeproject/openshift1.example.com:8443/alice** context is currently in use, allowing the **alice** user to work in the **joe-project** project on the **openshift1.example.com:8443** cluster. The **users** section defines user credentials. In this example, the user nickname **alice/openshift1.example.com:8443** uses an [access](https://access.redhat.com/documentation/en-us/openshift_enterprise/3.1/html-single/architecture/#api-authentication) token.

The CLI can support multiple configuration files; they are loaded at runtime and merged [together](#page-20-0) along with any override options specified from the command line.

After you are logged in, you can use the **oc status** command or the **oc project** command to verify your current working environment:

**Example 3.2. Verifying the Current Working Environment**

```
$ oc status
oc status
In project Joe's Project (joe-project)
service database (172.30.43.12:5434 -> 3306)
  database deploys docker.io/openshift/mysql-55-centos7:latest
    #1 deployed 25 minutes ago - 1 pod
service frontend (172.30.159.137:5432 -> 8080)
  frontend deploys origin-ruby-sample:latest <-
    builds https://github.com/openshift/ruby-hello-world with joe-
project/ruby-20-centos7:latest
    #1 deployed 22 minutes ago - 2 pods
To see more information about a service or deployment, use 'oc describe
service <name>' or 'oc describe dc <name>'.
You can use 'oc get all' to see lists of each of the types described
above.
$ oc project
Using project "joe-project" from context named "joe-
project/openshift1.example.com:8443/alice" on server
"https://openshift1.example.com:8443".
```
To log in using any other combination of user credentials and cluster details, run the **oc login** command again and supply the relevant information during the interactive process. A context is constructed based on the supplied information if one does not already exist.

If you are already logged in and want to switch to another project the current user already has access to, use the **oc project** command and supply the name of the project:

```
$ oc project alice-project
Now using project "alice-project" on server
"https://openshift1.example.com:8443".
```
At any time, you can use the **oc config view** command to view your current, full CLI configuration, as seen in the above [output.](#page-6-0)

Additional CLI configuration commands are also available for more [advanced](#page-18-1) usage.

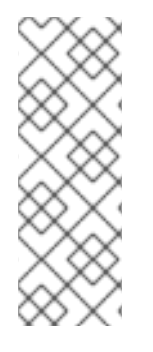

### **NOTE**

If you have access to administrator credentials but are no longer logged in as the default system user **[system:admin](https://access.redhat.com/documentation/en-us/openshift_enterprise/3.1/html-single/architecture/#users)**, you can log back in as this user at any time as long as the credentials are still present in your CLI [configuration](#page-13-1) file. The following command logs in and switches to the **default** project:

\$ oc login -u system:admin -n default

### <span id="page-17-0"></span>**3.3. MANUALLY CONFIGURING CLI PROFILES**

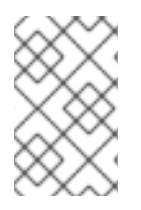

### **NOTE**

This section covers more advanced usage of CLI configurations. In most situations, you can simply use the **oc login** and **oc project** commands to log in and switch between contexts and projects.

If you want to manually configure your CLI configuration files, you can use the **oc config** command instead of modifying the files themselves. The **oc config** command includes a number of helpful subcommands for this purpose:

#### **Table 3.1. CLI Configuration Subcommands**

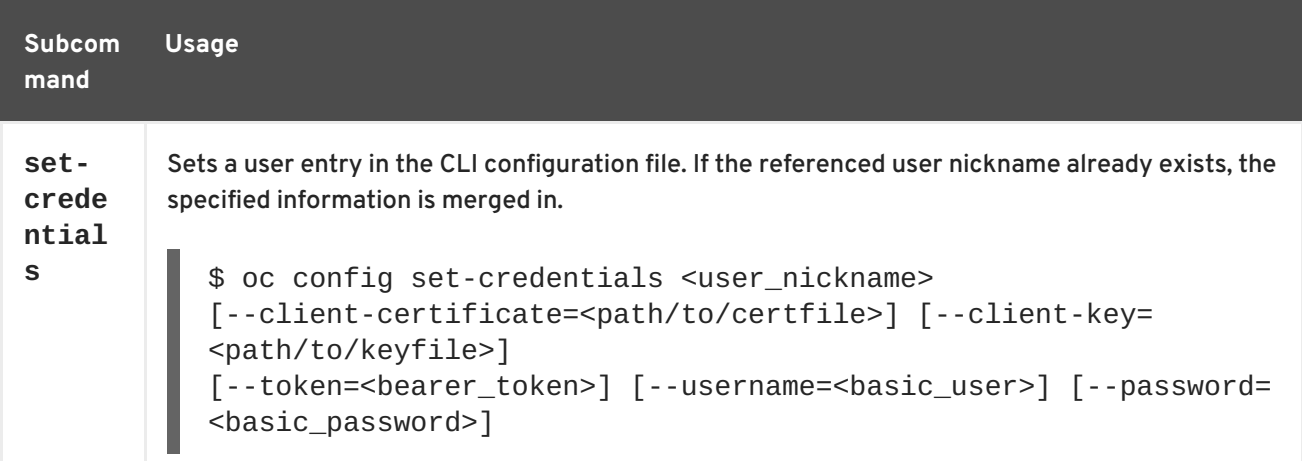

<span id="page-18-1"></span><span id="page-18-0"></span>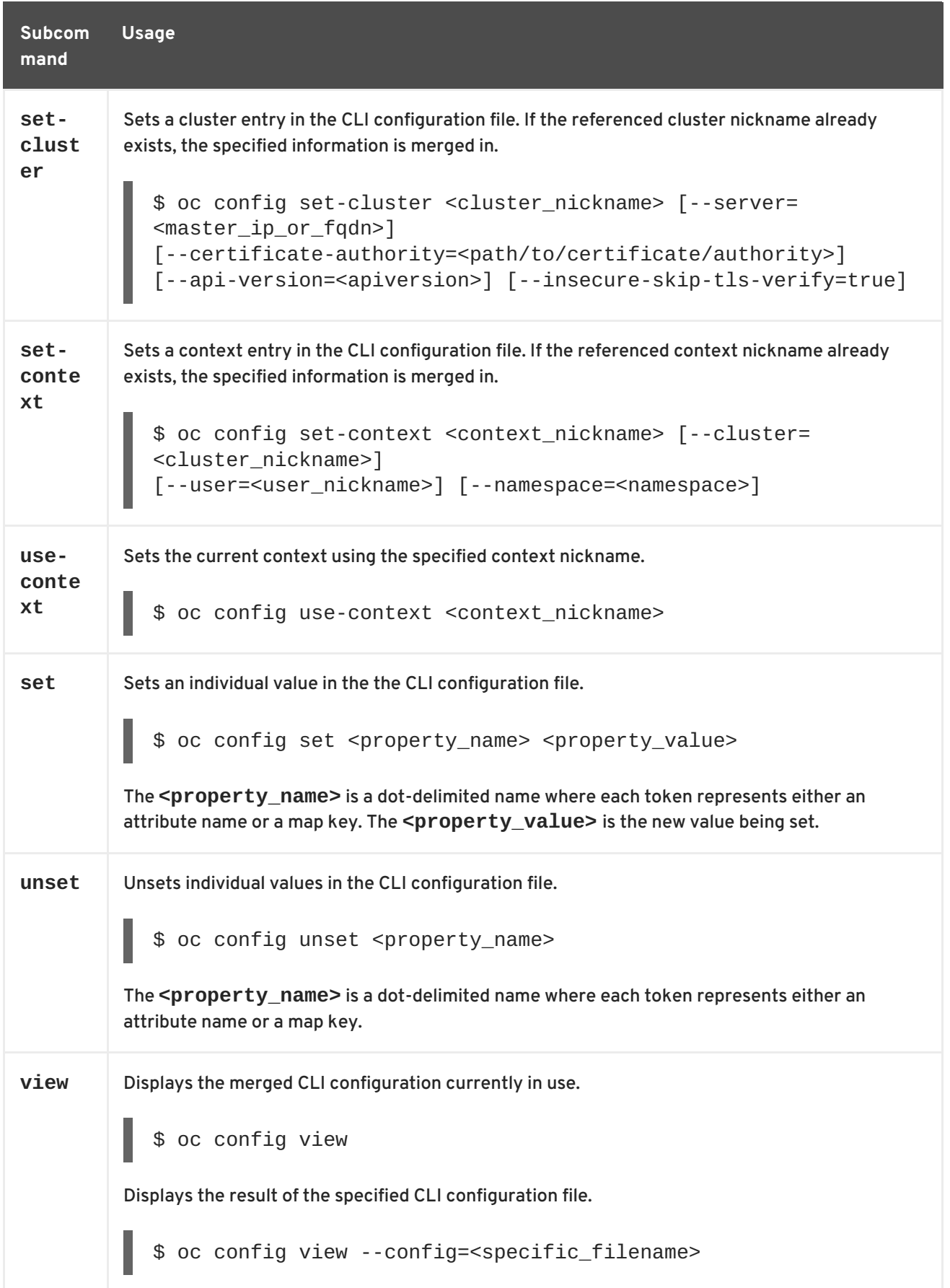

### **Example Usage**

Consider the following configuration workflow. First, set credentials for a user nickname **alice** that uses an [access](https://access.redhat.com/documentation/en-us/openshift_enterprise/3.1/html-single/architecture/#api-authentication) token:

\$ oc config set-credentials alice - token=NDM2N2MwODgtNjI1Yy10N3VhLTg1YmItYzI4NDEzZDUyYzVi

Set a cluster entry named **openshift1**:

```
$ oc config set-cluster openshift1 --server=https://openshift1.example.com
```
Set a context named **alice** that uses the **alice** user and the **openshift1** cluster:

\$ oc config set-context alice --cluster=openshift1 --user=alice

Now that the **alice** context has been created, switch to that context:

\$ oc config use-context alice

Set the **aliceproject** namespace for the **alice** context:

\$ oc config set contexts.alice.namespace aliceproject

You can now view the configuration that has been created:

```
$ oc config view
apiVersion: v1
clusters:
- cluster:
    server: https://openshift1.example.com
 name: openshift1
contexts:
- context:
    cluster: openshift1
    namespace: aliceproject
    user: alice
 name: alice
current-context: alice 1
kind: Config
preferences: {}
users:
- name: alice
  user:
    token: NDM2N2MwODgtNjI1Yy10N3VhLTg1YmItYzI4NDEzZDUyYzVi
```
<span id="page-19-1"></span>The current context is set to **alice**.

All subsequent CLI operations will use the **alice** context, unless otherwise specified by overriding CLI options or until the context is switched.

### <span id="page-19-0"></span>**3.4. LOADING AND MERGING RULES**

When issuing CLI operations, the loading and merging order for the CLI configuration follows these rules:

**[1](#page-19-1)**

- <span id="page-20-0"></span>1. CLI configuration files are retrieved from your workstation, using the following hierarchy and merge rules:
	- If the **--config** option is set, then only that file is loaded. The flag may only be set once and no merging takes place.
	- If **\$KUBECONFIG** environment variable is set, then it is used. The variable can be a list of paths, and if so the paths are merged together. When a value is modified, it is modified in the file that defines the stanza. When a value is created, it is created in the first file that exists. If no files in the chain exist, then it creates the last file in the list.
	- Otherwise, the *~/.kube/config* file is used and no merging takes place.
- 2. The context to use is determined based on the first hit in the following chain:
	- The value of the **--context** option.
	- The **current-context** value from the CLI configuration file.
	- An empty value is allowed at this stage.
- 3. The user and cluster to use is determined. At this point, you may or may not have a context; they are built based on the first hit in the following chain, which is run once for the user and once for the cluster:
	- The value of the **--user** option for user name and the **--cluster** option for cluster name.
	- If the **--context** option is present, then use the context's value.
	- An empty value is allowed at this stage.
- 4. The actual cluster information to use is determined. At this point, you may or may not have cluster information. Each piece of the cluster information is built based on the first hit in the following chain:
	- The values of any of the following command line options:
		- **--server**,
		- **--api-version**
		- **--certificate-authority**
		- **--insecure-skip-tls-verify**
	- If cluster information and a value for the attribute is present, then use it.
	- If you do not have a server location, then there is an error.
- 5. The actual user information to use is determined. Users are built using the same rules as clusters, except that you can only have one authentication technique per user; conflicting techniques cause the operation to fail. Command line options take precedence over configuration file values. Valid command line options are:
- **--auth-path**
- **--client-certificate**
- **--client-key**
- **--token**
- 6. For any information that is still missing, default values are used and prompts are given for additional information.

## **CHAPTER 4. DEVELOPER CLI OPERATIONS**

### <span id="page-22-1"></span><span id="page-22-0"></span>**4.1. OVERVIEW**

This topic provides [information](#page-11-1) on the developer CLI operations and their syntax. You must setup and login with the CLI before you can perform these operations.

The developer CLI uses the **oc** command, and is used for project-level operations. This differs from the [administrator](#page-33-9) CLI, which uses the **oadm** command for more advanced, administrator operations.

### <span id="page-22-2"></span>**4.2. COMMON OPERATIONS**

The developer CLI allows interaction with the various objects that are managed by OpenShift Enterprise. Many common **oc** operations are invoked using the following syntax:

```
$ oc <action> <object_type> <object_name>
```
This specifies:

- An **<action>** to perform, such as **get** or **describe**.
- The **<object\_type>** to perform the action on, such as **service** or the abbreviated **svc**.
- The **<object\_name>** of the specified **<object\_type>**.

For example, the **oc get** operation returns a complete list of services that are currently defined:

```
$ oc get svc
NAME LABELS SELECTOR
IP PORT(S)
docker-registry docker-registry=default docker-
registry=default 172.30.78.158 5000/TCP
kubernetes component=apiserver,provider=kubernetes <none>
172.30.0.2 443/TCP
kubernetes-ro component=apiserver,provider=kubernetes <none>
172.30.0.1 80/TCP
```
The **oc describe** operation can then be used to return detailed information about a specific object:

```
$ oc describe svc docker-registry
Name: docker-registry
Labels: docker-registry=default
Selector: docker-registry=default
IP: 172.30.78.158
Port: <unnamed> 5000/TCP
Endpoints: 10.1.0.2:5000
Session Affinity: None
No events.
```
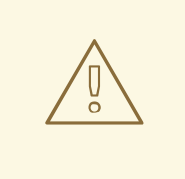

### **WARNING**

Versions of **oc** prior to 3.0.2.0 did not have the ability to negotiate API versions against a server. So if you are using **oc** up to 3.0.1.0 with a server that only supports v1 or higher versions of the API, make sure to pass **--api-version** in order to point the **oc** client to the correct API endpoint. For example: **oc get svc --api-version=v1**.

### <span id="page-23-0"></span>**4.3. OBJECT TYPES**

The CLI supports the following object types, some of which have abbreviated syntax:

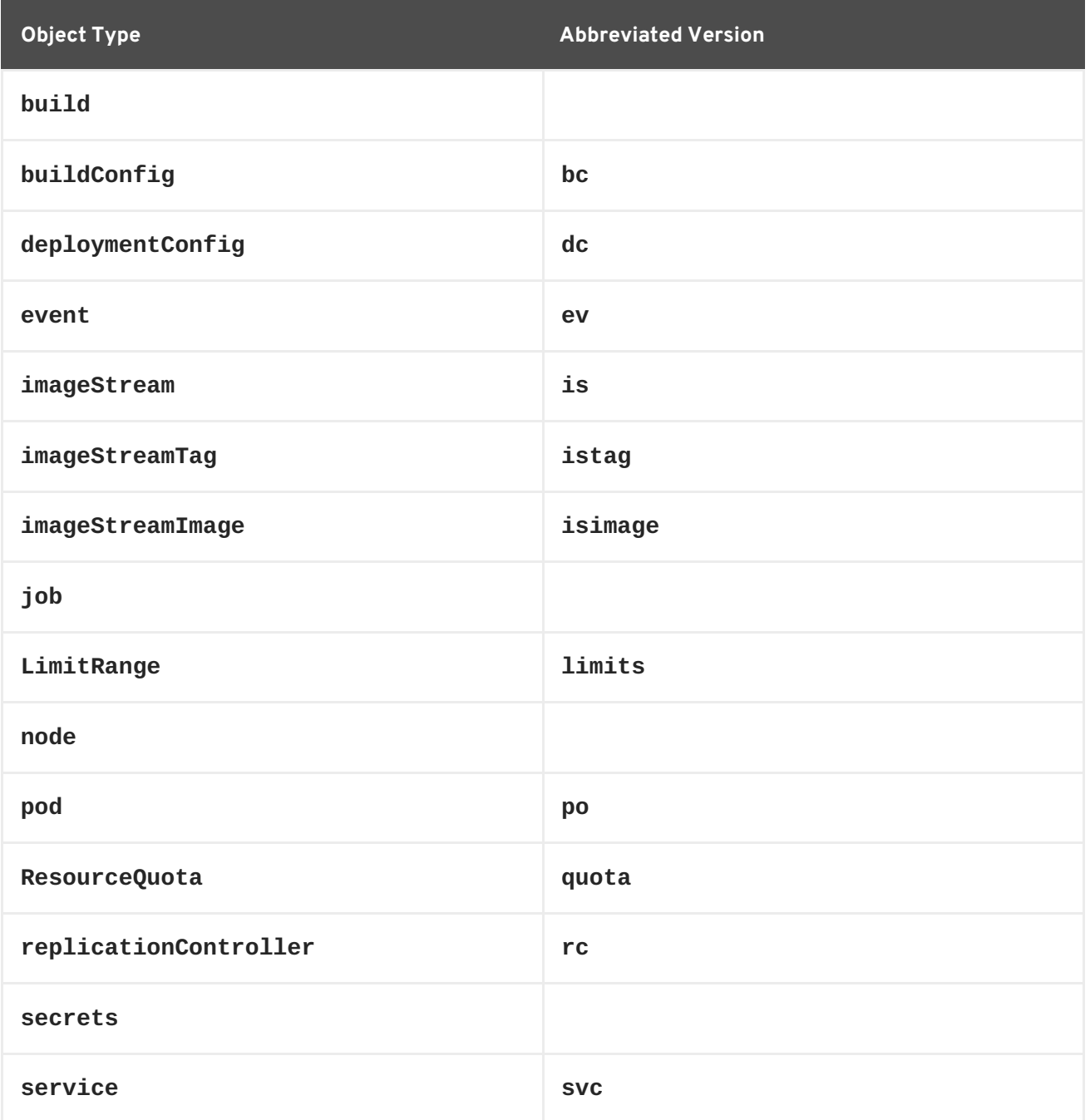

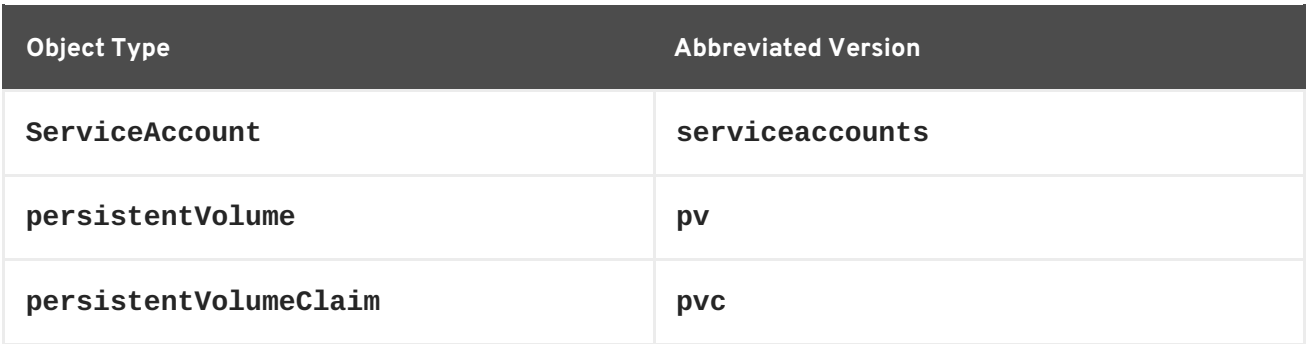

### <span id="page-24-0"></span>**4.4. BASIC CLI OPERATIONS**

The following table describes basic **oc** operations and their general syntax:

### <span id="page-24-1"></span>**4.4.1. types**

Display an introduction to some core OpenShift Enterprise concepts:

\$ oc types

### <span id="page-24-2"></span>**4.4.2. login**

Log in to the OpenShift Enterprise server:

\$ oc login

### <span id="page-24-3"></span>**4.4.3. logout**

End the current session:

\$ oc logout

### <span id="page-24-4"></span>**4.4.4. new-project**

Create a new project:

\$ oc new-project <project\_name>

### <span id="page-24-5"></span>**4.4.5. new-app**

Creates a new [application](https://access.redhat.com/documentation/en-us/openshift_enterprise/3.1/html-single/developer_guide/#dev-guide-new-app) based on the source code in the current directory:

\$ oc new-app .

### <span id="page-24-6"></span>**4.4.6. status**

Show an overview of the current project:

\$ oc status

### <span id="page-25-0"></span>**4.4.7. project**

Switch to another project. Run without options to display the current project. To view all projects you have access to run **oc projects**. Run without options to display the current project. To view all projects you have access to run **oc projects**.

```
$ oc project <project_name>
```
### <span id="page-25-1"></span>**4.5. APPLICATION MODIFICATION CLI OPERATIONS**

### <span id="page-25-2"></span>**4.5.1. get**

Return a list of objects for the specified [object](#page-23-0) type. If the optional **<object\_name>** is included in the request, then the list of results is filtered by that value.

\$ oc get <object\_type> [<object\_name>]

### <span id="page-25-3"></span>**4.5.2. describe**

Returns information about the specific object returned by the query. A specific **<object\_name>** must be provided. The actual information that is available varies as described in [object](#page-23-0) type.

\$ oc describe <object\_type> <object\_name>

### <span id="page-25-4"></span>**4.5.3. edit**

Edit the desired object type:

\$ oc edit <object\_type>/<object\_name>

Edit the desired object type with a specified text editor:

\$ OC\_EDITOR="<text\_editor>" oc edit <object\_type>/<object\_name>

Edit the desired object in a specified format (eg: JSON):

\$ oc edit <object\_type>/<object\_name> \ --output-version=<object\_type\_version> \ -o <object\_type\_format>

#### <span id="page-25-5"></span>**4.5.4. env**

Update the desired object type with a new environment variable:

\$ oc env <object\_type>/<object\_name> <var\_name>=<value>

#### <span id="page-25-6"></span>**4.5.5. volume**

Modify a [volume:](https://access.redhat.com/documentation/en-us/openshift_enterprise/3.1/html-single/developer_guide/#dev-guide-volumes)

<span id="page-26-5"></span>\$ oc volume <object\_type>/<object\_name> [--option]

#### <span id="page-26-0"></span>**4.5.6. label**

Update the labels on a object:

\$ oc label <object\_type> <object\_name> <label>

### <span id="page-26-1"></span>**4.5.7. expose**

Look up a service and expose it as a route. There is also the ability to expose a deployment configuration, replication controller, service, or pod as a new service on a specified port. If no labels are specified, the new object will re-use the labels from the object it exposes.

```
$ oc expose <object_type> <object_name>
```
### <span id="page-26-2"></span>**4.5.8. delete**

Delete the specified object. An object configuration can also be passed in through STDIN. The **oc delete all -l <label>** operation deletes all objects matching the specified **<label>**, including the [replication](https://access.redhat.com/documentation/en-us/openshift_enterprise/3.1/html-single/architecture/#replication-controllers) controller so that pods are not re-created.

```
$ oc delete -f <file_path>
$ oc delete <object_type> <object_name>
$ oc delete <object_type> -l <label>
$ oc delete all -l <label>
```
### <span id="page-26-3"></span>**4.6. BUILD AND DEPLOYMENT CLI OPERATIONS**

One of the fundamental capabilities of OpenShift Enterprise is the ability to build applications into a container from source.

OpenShift Enterprise provides CLI access to inspect and manipulate deployment [configurations](https://access.redhat.com/documentation/en-us/openshift_enterprise/3.1/html-single/developer_guide/#dev-guide-deployments) using standard **oc** resource operations, such as **get**, **create**, and **describe**.

### <span id="page-26-4"></span>**4.6.1. start-build**

Manually start the build process with the specified build configuration file:

```
$ oc start-build <buildconfig_name>
```
Manually start the build process by specifying the name of a previous build as a starting point:

```
$ oc start-build --from-build=<build_name>
```
<span id="page-27-0"></span>Manually start the build process by specifying either a configuration file or the name of a previous build and retrieve its build logs:

\$ oc start-build --from-build=<build\_name> --follow

```
$ oc start-build <buildconfig_name> --follow
```
Wait for a build to complete and exit with a non-zero return code if the build fails:

\$ oc start-build --from-build=<build\_name> --wait

Set or override environment variables for the current build without changing the build configuration. Alternatively, use **-e**.

```
oc start-build --env <var_name>=<value>
```
Set or override the default build log level output during the build:

```
$ oc start-build --build-loglevel [0-5]
```
Specify the source code commit identifier the build should use; requires a build based on a Git repository:

```
oc start-build --commit=<hash>
```
Re-run build with name **<build\_name>**:

\$ oc start-build --from-build=<build\_name>

Archive **<dir\_name>** and build with it as the binary input:

```
$ oc start-build --from-dir=<dir_name>
```
Use **<file\_name>** as the binary input for the build. This file must be the only one in the build source. For example, *pom.xml* or *Dockerfile*.

\$ oc start-build --from-file=<file\_name>

The path to a local source code repository to use as the binary input for a build:

\$ oc start-build --from-repo=<path\_to\_repo>

Specify a webhook URL for an existing build configuration to trigger:

\$ oc start-build --from-webhook=<webhook\_URL>

The contents of the post-receive hook to trigger a build:

\$ oc start-build --git-post-receive=<contents>

The path to the Git repository for post-receive; defaults to the current directory:

\$ oc start-build --git-repository=<path\_to\_repo>

List the webhooks for the specified build configuration or build; accepts **all**, **generic**, or **github**:

\$ oc start-build --list-webhooks

#### <span id="page-28-0"></span>**4.6.2. deploy**

View a [deployment](https://access.redhat.com/documentation/en-us/openshift_enterprise/3.1/html-single/developer_guide/#dev-guide-deployments), or manually start, cancel, or retry a deployment:

oc deploy <deploymentconfig>

#### <span id="page-28-1"></span>**4.6.3. rollback**

Perform a [rollback](https://access.redhat.com/documentation/en-us/openshift_enterprise/3.1/html-single/developer_guide/#rolling-back-a-deployment):

\$ oc rollback <deployment\_name>

#### <span id="page-28-2"></span>**4.6.4. new-build**

Create a build configuration based on the source code in the current Git repository (with a public remote) and a Docker image:

oc new-build .

#### <span id="page-28-3"></span>**4.6.5. cancel-build**

Stop a build that is in progress:

\$ oc cancel-build <build\_name>

#### <span id="page-28-4"></span>**4.6.6. import-image**

Import tag and image information from an external Docker image repository:

```
$ oc import-image <imagestream>
```
### <span id="page-28-5"></span>**4.6.7. scale**

Set the number of desired replicas for a [replication](https://access.redhat.com/documentation/en-us/openshift_enterprise/3.1/html-single/architecture/#replication-controllers) controller or a deployment [configuration](https://access.redhat.com/documentation/en-us/openshift_enterprise/3.1/html-single/developer_guide/#dev-guide-deployments) to the number of specified replicas:

\$ oc scale <object\_type> <object\_name> --replicas=<#\_of\_replicas>

#### <span id="page-28-6"></span>**4.6.8. tag**

Take an existing tag or image from an image stream, or a Docker image pull spec, and set it as the most recent image for a tag in one or more other image streams:

\$ oc tag <current\_image> <image\_stream>

### <span id="page-29-0"></span>**4.7. ADVANCED COMMANDS**

#### <span id="page-29-1"></span>**4.7.1. create**

Parse a configuration file and create one or more OpenShift Enterprise objects based on the file contents. The **-f** flag can be passed multiple times with different file or directory paths. When the flag is passed multiple times, **oc create** iterates through each one, creating the objects described in all of the indicated files. Any existing resources are ignored.

\$ oc create -f <file\_or\_dir\_path>

#### <span id="page-29-2"></span>**4.7.2. update**

Attempt to modify an existing object based on the contents of the specified configuration file. The **-f** flag can be passed multiple times with different file or directory paths. When the flag is passed multiple times, **oc update** iterates through each one, updating the objects described in all of the indicated files.

\$ oc update -f <file\_or\_dir\_path>

#### <span id="page-29-3"></span>**4.7.3. process**

Transform a project [template](https://access.redhat.com/documentation/en-us/openshift_enterprise/3.1/html-single/developer_guide/#dev-guide-templates) into a project configuration file:

```
$ oc process -f <template_file_path>
```
#### <span id="page-29-4"></span>**4.7.4. run**

Create and run a particular image, possibly replicated. Create a deployment configuration to manage the created container(s). You can choose to run in the foreground for an interactive container execution.

```
$ oc run NAME --image=<image> \
     [--port=<port>1 \ \ \n\frac{1}{2}[--replicas=<replicas>] \
     [--dry-run=\text{block}] \ \ \text{and}[--overrides=<inline-json>] \
     [options]
```
#### <span id="page-29-5"></span>**4.7.5. export**

Export resources to be used elsewhere:

\$ oc export <object\_type> [--options]

#### <span id="page-29-6"></span>**4.7.6. policy**

Manage authorization policies:

\$ oc policy [--options]

### <span id="page-30-0"></span>**4.7.7. secrets**

Configure [secrets:](https://access.redhat.com/documentation/en-us/openshift_enterprise/3.1/html-single/developer_guide/#dev-guide-secrets)

\$ oc secrets [--options] path/to/ssh\_key

### <span id="page-30-1"></span>**4.8. TROUBLESHOOTING AND DEBUGGING CLI OPERATIONS**

#### <span id="page-30-2"></span>**4.8.1. logs**

Retrieve the log output for a specific build, deployment, or pod. This command works for builds, build configurations, deployment configurations, and pods.

```
$ oc logs -f <pod>
```
#### <span id="page-30-3"></span>**4.8.2. exec**

Execute a command in an already-running container. You can optionally specify a container ID, otherwise it defaults to the first container.

```
$ oc exec <pod> [-c <container>] <command>
```
#### <span id="page-30-4"></span>**4.8.3. rsh**

Open a remote shell session to a container:

\$ oc rsh <pod>

#### <span id="page-30-5"></span>**4.8.4. rsync**

Copy contents of local directory to a directory in an already-running pod container. It will default to the first container if none is specified.

\$ oc rsync <local\_dir> <pod>:<pod\_dir> -c <container>

#### <span id="page-30-6"></span>**4.8.5. port-forward**

[Forward](https://access.redhat.com/documentation/en-us/openshift_enterprise/3.1/html-single/developer_guide/#dev-guide-port-forwarding) one or more local ports to a pod:

\$ oc port-forward <pod> <local\_port>:<remote\_port>

#### <span id="page-30-7"></span>**4.8.6. proxy**

Run a proxy to the Kubernetes API server:

\$ oc proxy --port=<port> --www=<static\_directory>

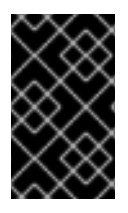

I

### **IMPORTANT**

For security [purposes,](https://access.redhat.com/errata/RHSA-2015:1650) the **oc exec** command does not work when accessing privileged containers. Instead, administrators can SSH into a node host, then use the **docker exec** command on the desired container.

# **CHAPTER 5. ADMINISTRATOR CLI OPERATIONS**

### <span id="page-32-1"></span><span id="page-32-0"></span>**5.1. OVERVIEW**

This topic provides information on the [administrator](#page-11-1) CLI operations and their syntax. You must setup and login with the CLI before you can perform these operations.

The administrator CLI uses the **oadm** command, and is used for administrator operations. This differs from the [developer](#page-26-5) CLI, which uses the **oc** command, and is used for basic, project-level operations.

### <span id="page-32-2"></span>**5.2. COMMON OPERATIONS**

The administrator CLI allows interaction with the various objects that are managed by OpenShift Enterprise. Many common **oadm** operations are invoked using the following syntax:

```
$ oadm <action> <option>
```
This specifies:

- An **<action>** to perform, such as **new-project** or **router**.
- An available **<option>** to perform the action on as well as a value for the option. Options include **--output** or **--credentials**.

### <span id="page-32-3"></span>**5.3. BASIC CLI OPERATIONS**

#### <span id="page-32-4"></span>**5.3.1. new-project**

Creates a new project:

\$ oadm new-project <project\_name>

### <span id="page-32-5"></span>**5.3.2. policy**

Manages authorization policies:

\$ oadm policy

### <span id="page-32-6"></span>**5.3.3. groups**

Manages groups:

\$ oadm groups

### <span id="page-32-7"></span>**5.4. INSTALL CLI OPERATIONS**

### <span id="page-32-8"></span>**5.4.1. router**

Installs a router:

<span id="page-33-9"></span>\$ oadm router <router\_name>

### <span id="page-33-0"></span>**5.4.2. ipfailover**

Installs an IP failover group for a set of nodes:

\$ oadm ipfailover <ipfailover\_config>

### <span id="page-33-1"></span>**5.4.3. registry**

Installs an integrated Docker registry:

\$ oadm registry

### <span id="page-33-2"></span>**5.5. MAINTENANCE CLI OPERATIONS**

#### <span id="page-33-3"></span>**5.5.1. build-chain**

Outputs the inputs and dependencies of any builds:

\$ oadm build-chain <image-stream>[:<tag>]

### <span id="page-33-4"></span>**5.5.2. manage-node**

Manages nodes. For example, list or evacuate pods, or mark them ready:

\$ oadm manage-node

#### <span id="page-33-5"></span>**5.5.3. prune**

Removes older versions of resources from the server:

\$ oadm prune

### <span id="page-33-6"></span>**5.6. SETTINGS CLI OPERATIONS**

#### <span id="page-33-7"></span>**5.6.1. config**

Changes kubelet configuration files:

\$ oadm config <subcommand>

### <span id="page-33-8"></span>**5.6.2. create-kubeconfig**

Creates a basic *.kubeconfig* file from client certificates:

\$ oadm create-kubeconfig

### <span id="page-34-0"></span>**5.6.3. create-api-client-config**

Creates a configuration file for connecting to the server as a user:

\$ oadm create-api-client-config

## <span id="page-34-1"></span>**5.7. ADVANCED CLI OPERATIONS**

### <span id="page-34-2"></span>**5.7.1. create-bootstrap-project-template**

Creates a bootstrap project template:

\$ oadm create-bootstrap-project-template

### <span id="page-34-3"></span>**5.7.2. create-bootstrap-policy-file**

Creates the default bootstrap policy:

\$ oadm create-bootstrap-policy-file

### <span id="page-34-4"></span>**5.7.3. create-login-template**

Creates a login template:

\$ oadm create-login-template

### <span id="page-34-5"></span>**5.7.4. overwrite-policy**

Resets the policy to the default values:

\$ oadm overwrite-policy

### <span id="page-34-6"></span>**5.7.5. create-node-config**

Creates a configuration bundle for a node:

\$ oadm create-node-config

### <span id="page-34-7"></span>**5.7.6. ca**

Manages certificates and keys:

\$ oadm ca

### <span id="page-34-8"></span>**5.8. OTHER CLI OPERATIONS**

### <span id="page-34-9"></span>**5.8.1. version**

### Displays the version of the indicated object:

\$ oadm version

### <span id="page-35-0"></span>**5.8.2. help**

I

Displays help about any command:

\$ oadm help <command>

# **CHAPTER 6. REVISION HISTORY: CLI REFERENCE**

### <span id="page-36-1"></span><span id="page-36-0"></span>**6.1. MON JUN 13 2016**

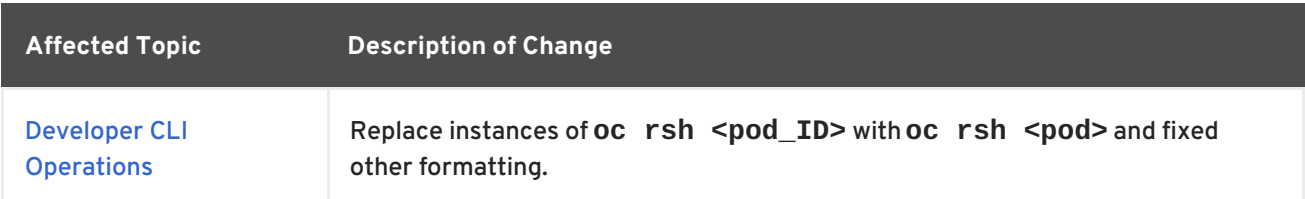

### <span id="page-36-2"></span>**6.2. MON MAY 30 2016**

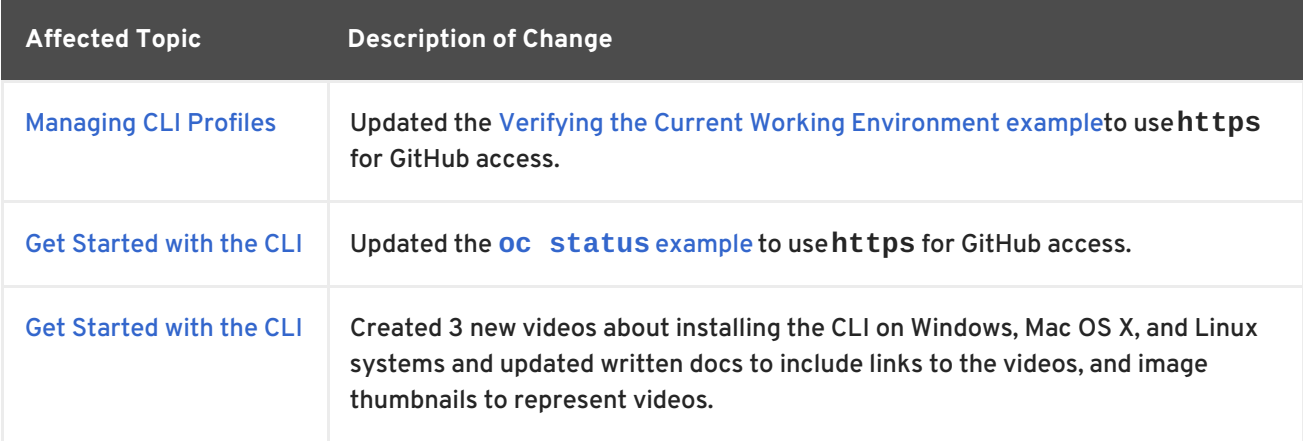

### <span id="page-36-3"></span>**6.3. MON FEB 29 2016**

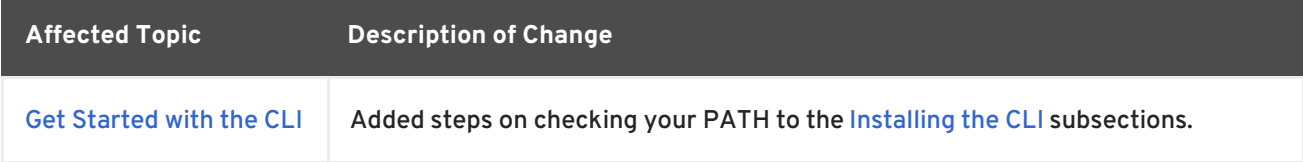

### <span id="page-36-4"></span>**6.4. MON FEB 22 2016**

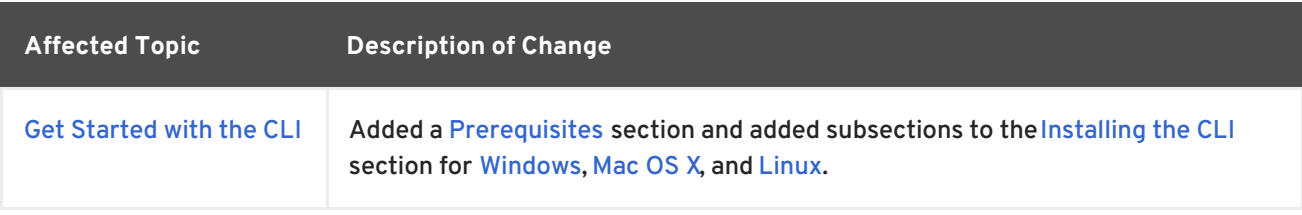

### <span id="page-36-5"></span>**6.5. MON FEB 01 2016**

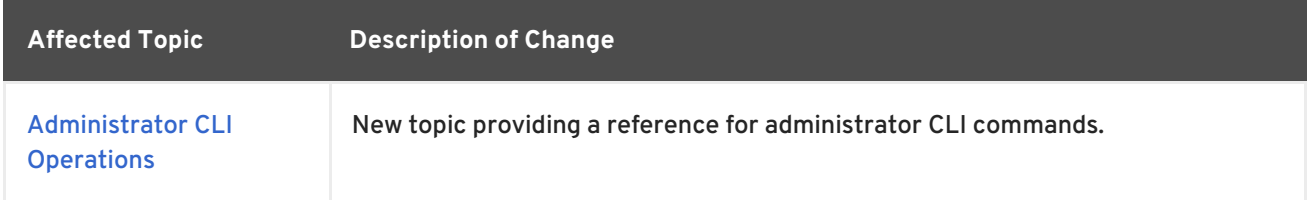

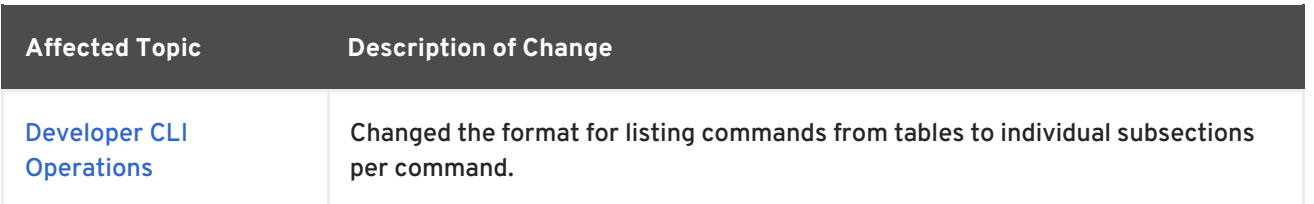

### <span id="page-37-0"></span>**6.6. THU JAN 28 2016**

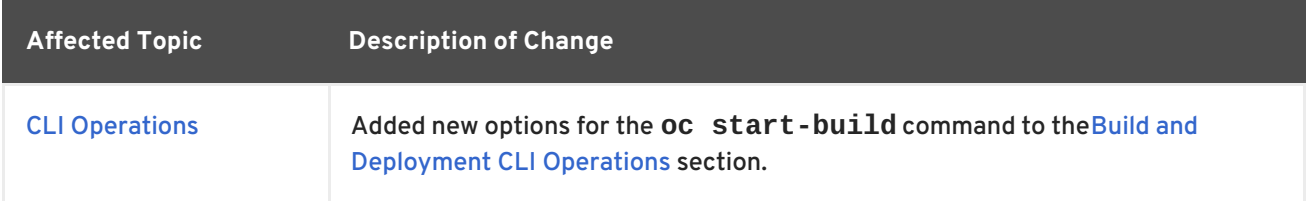

### <span id="page-37-1"></span>**6.7. MON JAN 19 2016**

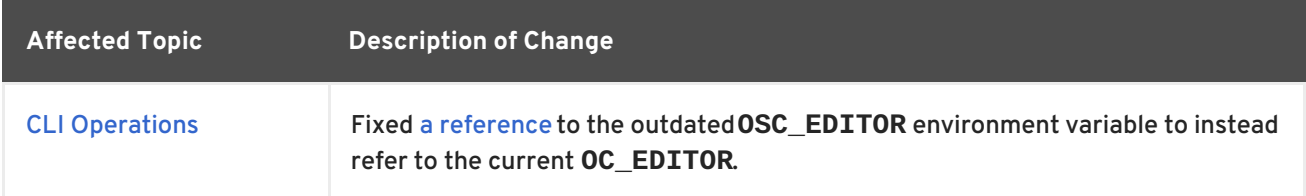

### <span id="page-37-2"></span>**6.8. THU NOV 19 2015**

OpenShift Enterprise 3.1 release.